# **Informationen zum Studienbeginn für LL.M.-Studierende (WS 2023/24)**

# Inhalt

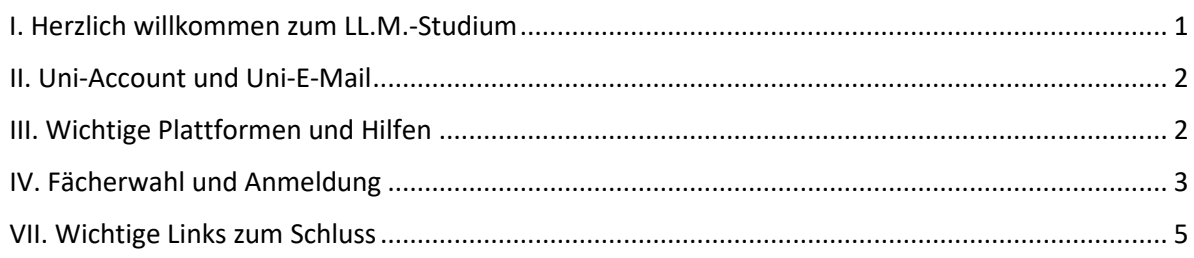

# <span id="page-0-0"></span>I. Herzlich willkommen zum LL.M.-Studium / Ansprechpersonen

Wir heißen Sie am Fachbereich Rechts- und Wirtschaftswissenschaften zum Studium im Magister Legum herzlich willkommen und möchten Sie mit diesem Infoblatt über die ersten Schritte im Studiengang informieren. Bitte wenden Sie sich bei weiteren Fragen an das **LL.M.-Büro im Auslandsbüro Jura (Ansprechpersonen s.u.).** Das Auslandsbüro Jura finden Sie im 2. Stock des Neuen Hauses Recht und Wirtschaft (ReWi I), Räume 02-132 bis 02-137.

► <https://startseite.uni-mainz.de/campusplan/> > Buchstabe "G"

**1. Einführungsveranstaltung zum LL.M. am Donnerstag, 19.10.23, 16:00 Uhr,** im Hörsaal **RW 5** (01-114)

Herzliche Einladung! Wir informieren Sie zum Aufbau des LL.M.-Studiums und vor allem auch zur Fächerwahl für das aktuelle Semester. Den **RW 5** finden Sie im 1. Stock des Neuen Hauses Recht und Wirtschaft (ReWi I).

# **2. Ansprechperson zur Fachstudienberatung im LL.M. Büro: Ass. iur. Klaus Mayer M.A.,M.Sc.**

Herr Mayer ist Jurist und der Fachstudienberater des LL.M.-Studiengangs. Bitte wenden Sie sich **ab dem 17.10.2023** an Herrn Mayer. Sie können ihn per Telefon, E-Mail und tageweise in Präsenz erreichen.

# **Kontaktdaten von Herrn Mayer:**

Telefon: +49 (0)61 31 39-22 02 6. Bitte sprechen Sie auf den Anrufbeantworter. Herr Mayer ruft Sie zurück.

E-Mail: [mayerk@uni-mainz.de](mailto:mayerk@uni-mainz.de) | [llm-jura@uni-mainz.de](mailto:llm-jura@uni-mainz.de)

**Sprechzeiten:** *Telefonisch:* Montag bis Freitag von 9-12 Uhr. *In Präsenz:* **17.10.-19.10.** 9-12 Uhr, ab der Woche darauf Dienstag und Donnerstag 9-12 Uhr. Im Einzelfall kann ein individueller Termin vereinbart werden**.** 

# **3. Organisatorische Ansprechperson im LL.M.-Büro: Nathalie Klaer M.A.**

Sie ist zuständig für die Administration des LL.M.-Studiengangs.

# **Kontaktdaten des LL.M.-Büros:**

Telefon: +49 (0) 6131 39-22 074. Bitte sprechen Sie auf den Anrufbeantworter oder schreiben eine E-Mail.

E-Mail: [llm-jura@uni-mainz.de](mailto:llm-jura@uni-mainz.de)

**Sprechzeiten:** In Präsenz Dienstag und Mittwoch 10-12 Uhr, Donnerstag 10-14 Uhr.

# <span id="page-1-0"></span>II. Uni-Account und Uni-E-Mail

Sobald Sie an der Universität eingeschrieben sind, können und sollten Sie Ihren Uni-Account aktivieren.

# **1. Aktivieren/Freischalten des Uni-Accounts:**

Gehen Sie zur Freischaltung auf folgende Seite und folgen Sie den Anweisungen:

<https://www.zdv.uni-mainz.de/account-freischaltung-fuer-studierende-nach-der-erstimmatrikulation/>

Den Uni-Account brauchen Sie für alle elektronischen Portale und das E-Mail-System der Universität. Einige Einstellungen im Account können Sie unter<https://account.uni-mainz.de/> ändern.

Nach der Freischaltung Ihres Accounts erhalten Sie Ihren **Benutzernamen**. Für sehr viele Plattformen der Universität müssen Sie Benutzernamen/Account und Passwort zur Identifikation eingeben.

# **2. Uni-Mail-Adresse benutzen**

Nach der Freischaltung Ihres Accounts wird auch automatisch eine E-Mail-Adresse in der Form **benutzername@students.uni-mainz.de** für Sie angelegt.

Melden Sie sich mit Benutzernamen und Passwort unter <https://mail.uni-mainz.de/> an.

**Bitte rufen Sie diese E-Mail-Adresse regelmäßig ab!** Viele Stellen der Universität schreiben nur an die studentische E-Mail-Adresse. Auch wir werden Sie in Zukunft vor allem unter dieser Adresse anschreiben.

**3. Weiterleitung der Uni-Mail auf Ihren privaten Account:** In der Verwaltung ihres Accounts unter "E-Mail-Einstellungen oder<https://account.uni-mainz.de/Email>

Alle weiteren Infos zum Thema Mail finden Sie unter<https://www.zdv.uni-mainz.de/e-mail/>

# <span id="page-1-1"></span>III. Wichtige Plattformen und Hilfen

Ein Überblick finden Sie unter: <https://www.zdv.uni-mainz.de/erste-schritte-fuer-studierende/>

► Wichtige Plattformen und E-Learning und <https://www.zdv.uni-mainz.de/home-office/> ► Digitale Lehre

# **1. Webportal JOGU-StINe:** <https://jogustine.uni-mainz.de/>

Dieses Studien-Management-System ist keine E-Learning-Plattform, sondern unterstützt Studierende, Lehrende, Bewerber/innen und die Verwaltung bei der Organisation von Studium, Lehre, Prüfungen und Bewerbungsverfahren.

# **Anmeldung:**

- Auf das **Vorlesungsverzeichnis** können Sie **ohne Anmeldung** zugreifen.
- Zugang zu Ihrem **persönlichen Bereich**: Eingabe von **Benutzernamen und Passwort Bitte prüfen Sie im persönlichen Account, ob Ihre Adresse korrekt ist.**

### **Fragen**:

- **JOGU-StINe-Präsentation:** [https://info.jogustine.uni-mainz.de/files/2020/04/JOGU-StiINe-](https://info.jogustine.uni-mainz.de/files/2020/04/JOGU-StiINe-Einf%C3%BChrungsveranstaltung_2020.pdf)[Einf%C3%BChrungsveranstaltung\\_2020.pdf](https://info.jogustine.uni-mainz.de/files/2020/04/JOGU-StiINe-Einf%C3%BChrungsveranstaltung_2020.pdf)
- **JOGU-StINe-Informationsseiten:** [https://www.info.jogustine.uni-mainz.de.](https://www.info.jogustine.uni-mainz.de/) Viele Infos können Sie erst lesen, wenn Sie Ihren Uni-Account freigeschaltet haben.
- **JOGU-StINe-Service-Hotline:** +49 6131 39-29999.

**Wichtig:** Für Sie als LL.M.-Studierende in Jura erfolgt die Anmeldung zu Lehrveranstaltungen **nur** in einer besonderen Form, der **Höreranmeldung** (s.u.). Zu Prüfungen melden Sie sich **nicht** über Jogustine an. In Jogustine können Sie aber z.B. Ihre Semesterbescheinigungen abrufen und nach dem Studium Ihre Exmatrikulationsbescheinigung abrufen.

# **2. Lernplattform JGU LMS (Moodle):** <https://www.elearning.uni-mainz.de/moodle/>

Hier werden zu den Vorlesungen, die Sie besuchen, Kurse mit Materialien und Links bereitgestellt. Sie werden von uns nach Abgabe Ihrer Fächeranmeldung/Stundenplan in Jogustine zu den Kursen angemeldet und können dann auf die Materialien zugreifen. Es gibt dort auch noch andere für Sie interessante JGU LMS (Moodle)-Kurse, z.B.

- Online-Kurs zur juristischen Arbeitsmethode
- Moodle-Kurs zum digitalen Studieren.

**Anmeldung:** Eingabe von Benutzername und Passwort

# **3. Video-Plattform Panopto:** <https://video.uni-mainz.de/Panopto/>

Die zentrale Plattform der Universität für Lernvideos.

# **Anmeldung:**

- Eingabe von Benutzername und Passwort
- Wählen Sie auf der Seite "Anmelden über RLP Login"
- Antworten Sie auf die Frage "Mit welchem Konto wollen Sie sich anmelden?" "Johannes Gutenberg-Universität"

**Fragen**:<https://www.zdv.uni-mainz.de/panopto-streaming-video-server/>

# **4. Plattformen zur interaktiven Zusammenarbeit:**

- **Big Blue Button:** <https://www.zdv.uni-mainz.de/bigbluebutton/> Eine Konferenzsoftware der JGU für digitale Lehre. Sie kann allein aus dem Browser genutzt werden.
- Microsoft Teams[: https://www.zdv.uni-mainz.de/home-office/](https://www.zdv.uni-mainz.de/home-office/) ► Home Office für akademische Mitarbeiter ►Link zu Microsoft Teams und FAQ-Seite Sie können auch als Studierende Microsoft Teams nutzen.
- **Skype for Business:** <https://www.zdv.uni-mainz.de/telefonie-und-skype-for-business/> Mit Skype for Business können Sie eine Audio- oder Videokonferenz mit anderen Studierenden durchführen.
- **Seafile:** <https://www.zdv.uni-mainz.de/erste-schritte-fuer-studierende/> ►Daten austauschen Seafile Eine Alternative zu Dropbox und anderen kommerziellen Anbietern.

# **5. Elektronische Angebote der Universitätsbibliothek:**

<https://www.ub.uni-mainz.de/mit-e-medien-zuhause-arbeiten>

# <span id="page-2-0"></span>IV. Fächerwahl und Anmeldung

# **1. Vorlesungsverzeichnis und Regeln für die Wahl der Lehrveranstaltungen**

Im elektronischen Vorlesungsverzeichnis **JOGU-StINe** finden Sie die Veranstaltungen in **Jura** unter:

<https://jogustine.uni-mainz.de/>

► Vorlesungsverzeichnis ► Wintersemester 2023/24 ► Fachbereich 03 – Rechts- und Wirtschaftswissenschaften ► Rechtswissenschaft

In den Veranstaltungsinformationen oder in Moodle finden Sie Angaben, welche Plattformen genutzt werden.

**Umfang des Studiums** (§ 4 Abs. 1 LL.M.-Ordnung): Im **ersten Semester** müssen Sie Veranstaltungen im Umfang von mindestens 10 Stunden pro Woche (sogenannte "Semesterwochenstunden", kurz "SWS") besuchen und Prüfungen darin bestehen, im **zweiten Semester** mindestens **8 SWS**. **Insgesamt**, als Summe der beiden Semester, sollen **maximal 22 SWS** belegt werden.

**Inhaltliche Vorgaben** (§ 4 Abs.2 LL.M.-Ordnung)**:**

- Sie müssen Veranstaltungen in **mindestens zwei aus den drei großen Rechtsgebieten belegen.**  Rechtsgebiete: 1. Zivilrecht, 2. Öffentliches Recht und 3. Strafrecht.
- **Wenn Sie überwiegend Fächer aus** *einem* **Gebiet wählen, müssen sie aus** *einem anderen*  **Rechtsgebiet mindestens 4 SWS aus dem sogenannten Kernbereich wählen**. Damit sollen Sie einen ausreichenden Einblick in das zweite Gebiet erhalten. Als Kernbereich gelten: 1. im Zivilrecht Lehrveranstaltungen zum Bürgerlichen Gesetzbuch, 2. im Öffentlichen Recht Lehrveranstaltungen zum Staatsrecht (Staatsorganisationsrecht, Grundrechte), 3. im Strafrecht Lehrveranstaltungen zum Strafgesetzbuch.
- Bei *dem oder den anderen Rechtsgebieten* sind Sie inhaltlich frei und müssen nur darauf achten, insgesamt mindestens 14 SWS zu wählen, damit Sie zusammen mit den 4 SWS aus dem Gebiet mit Kernbereich das LL.M.-Minimum von 18 SWS belegen.
- Da es sich um einen LL.M. im deutschen Recht handelt, sind ausschließlich **Lehrveranstaltungen zum deutschen Recht** zu wählen (Europarecht und IPR zählen hierbei zum deutschen Recht), nicht zu anderen Rechtssystemen. Da Sie im Studium Ihre Kenntnis der deutschen Rechtssprache vertiefen sollen, sind überwiegend Veranstaltungen in deutscher Sprache zu wählen.
- **Wählbare Typen von Lehrveranstaltungen:**

a) Es sind in der Regel **Vorlesungen** zu wählen.

b) **Arbeitsgemeinschaften** zu Vorlesungen können zusätzlich besucht werden, um den Stoff zu vertiefen; sie zählen aber **nicht** zu den Veranstaltungen, die in die Endnote des Magisterstudiums eingehen können.

**c) Übungen** sind für LL.M.-Studierende **nicht** zugänglich, weil dort umfangreichen Kenntnisse in der Methodik der Fallbearbeitung vorausgesetzt werden.

**d) Seminare** sind wegen der erforderlichen Spezialkenntnisse nur im Einzelfall zugänglich; Herr Mayer wird bei der Seminarleitung nachfragen, ob Sie an der Veranstaltung teilnehmen dürfen.

# **2. Erstellung des Stundenplans und Anmeldung zu Veranstaltungen**

Jeweils zu Beginn des ersten und zweiten Semesters müssen Sie gemeinsam mit Herrn Mayer einen Stundenplan erstellen. Dieser Stundenplan ist verbindlich, d.h. Sie dürfen nur Prüfungen in den Veranstaltungen ablegen, die in Ihrem Stundenplan stehen. Herr Mayer berät Sie **ab dem 17.10.2023.**

Das Formular für den Stundenplan erhalten Sie zusammen mit diesem Infoblatt.

Bitte füllen Sie das Formular aus und schicken es per E-Mail möglichst früh, **spätestens aber bis 27.10.23 an [mayerk@uni-mainz.de](mailto:mayerk@uni-mainz.de) und [llm-jura@uni-mainz.de.](mailto:llm-jura@uni-mainz.de) Änderungen sind bis zum 03.11.2023 per Mail einzureichen.** 

Bitte nehmen Sie nach der Beratung durch Herrn Mayer zusätzlich eine **Höreranmeldung (Auditor Registration) in JOGU-StINe** vor (**Ausnahme:** Arbeitsgemeinschaften; dafür meldet Sie das LLM.-Büro an). In der Datei "Roadmap komplett.pdf" finden Sie eine Anleitung zur Anmeldung. In der Datei "Roadmap abmelden komplett.pdf" finden Sie eine Anleitung, wenn Sie sich wieder von einer Veranstaltung abmelden wollen. Bei Problemen wenden Sie sich bitte an Frau Klaer unter Tel. 39-26 440 oder an Ilm-jura@uni-mainz.de

**Beginn der Veranstaltungen:** In der Woche ab dem **23.10.23**.

### **3. Prüfungen / Leistungskontrollen**

Am Ende der Vorlesungszeit werden Sie in jeder Lehrveranstaltung (in der Regel Vorlesung) geprüft. In welcher Form die Prüfungen stattfinden werden, wird Ihnen im Laufe des Semesters mitgeteilt.

Sie werden vom LL.M.-Büro (Auslandsbüro Jura) zu allen Prüfungen angemeldet.

Die meisten Prüfungen finden in der **Prüfungsphase vom 05.02.-16.02.2024** statt. Bitte halten Sie sich diesen Zeitraum frei. Einzelne Prüfungen können auch außerhalb dieser Zeit stattfinden. Zu den Prüfungen werden Sie schriftlich geladen.

Über alle bestandenen Leistungskontrollen erhalten Sie ein Zeugnis/Transcript vom LL.M.-Büro nach dem Ende des zweiten LL.M.-Semesters (einen Nachweis nur für einzelne Leistungen gibt es nicht).

Bitte beachten Sie, dass Sie im ersten Semester Prüfungen zu Veranstaltungen im Umfang von 10 SWS bestehen müssen, um das Studium im zweiten Semester fortsetzen zu können und die Zulassung zur Magisterarbeit zu erhalten. Bei Nichtbestehen ist eine einmalige Wiederholung möglich (§ 4 Abs. 3 u. 4 LL.M.- Ordnung).

Bei weniger als 4 Punkten gilt eine Prüfung als nicht bestanden.

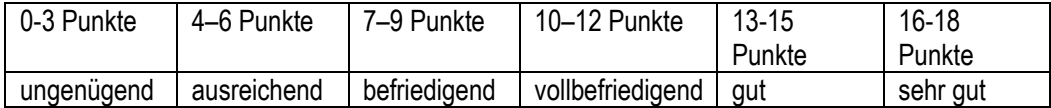

### **4. Magisterprüfung**

Die abschließende Magisterprüfung besteht aus einer Magisterarbeit und einer mündlichen Prüfung (Disputation) über die bestandene Magisterarbeit. Die Prüfung beginnt nach der Zulassung zur Magisterarbeit, in der Regel im zweiten Semester. Sie müssen innerhalb einer bestimmten Frist eine Betreuungsperson für die Arbeit finden und mit ihr ein Thema vereinbaren. Für die Arbeit haben Sie vier Monate Zeit. Spätestens im **November/Dezember** findet ein Magisterarbeitskurs statt. Hier wird Ihnen erklärt, wie man bei der Themensuche vorgeht und was beim Schreiben der Magisterarbeit zu beachten ist. In diesem Kurs erhalten Sie auch ein Merkblatt zu den Formalien, die einzuhalten sind. Weitere Informationen werden Sie rechtzeitig vom LL.M.-Büro erhalten.

### <span id="page-4-0"></span>VII. Wichtige Links zum Schluss

**Seite der Zentralen Studienberatung mit Informationen zum Studienbeginn:**

<https://www.studium.uni-mainz.de/studienbeginn/>

#### **Seite des Auslandsbüros Jura zum Magister Legum**

<https://auslandsbuero.jura.uni-mainz.de/magister-legum/>

#### **Wichtige Dokumente:**

►Studien- und Prüfungsordnung zum Magister Legum. Hier finden Sie die rechtlichen Regelungen für Ihr LL.M.- Studium.

► Hinweise zu Abschlussklausuren. Es enthält die Regelungen für Semesterabschlussprüfungen, die Sie unbedingt beachten müssen.

Herausgegeben vom Auslandsbüro Jura, Stand Oktober 2023